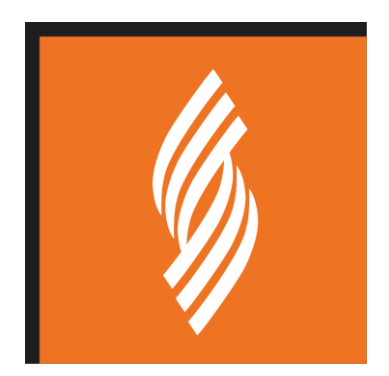

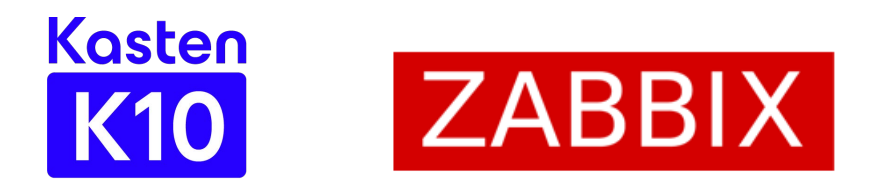

# **SORINT SIRCLE I&DM - CASE STUDY INTEGRATION BETWEEN VEEAM'S KASTEN K10 AND ZABBIX**

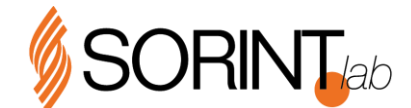

NEXT GENERATION SYSTEM INTEGRATOR Italy | Spain | UK | Germany | France | USA www.sorintlab.it

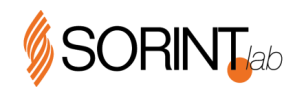

## DOCUMENT INFORMATION

## **COPYRIGHT**

© The information contained in this document is of a confidential and proprietary nature and is submitted by Sorint.Lab S.p.A. on the understanding that it will be used for evaluation purposes only. The copyright to this document is owned by Sorint.Lab S.p.A..

No part of this document may be reproduced, stored in a retrieval system, or transmitted, in any form or by any means, including, without limitation, by electronic, mechanical, photocopying, recording or otherwise, without Sorint.Lab S.p.A. prior written consent. Sorint.Lab S.p.A. endeavors to ensure that the information contained in this document is correct, and whilst every effort is made to ensure the accuracy of such information it accepts no liability for any error or omission in the same. All trademarks and product names used within this document are hereby acknowledged.

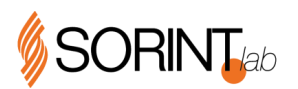

## **SUMMARY**

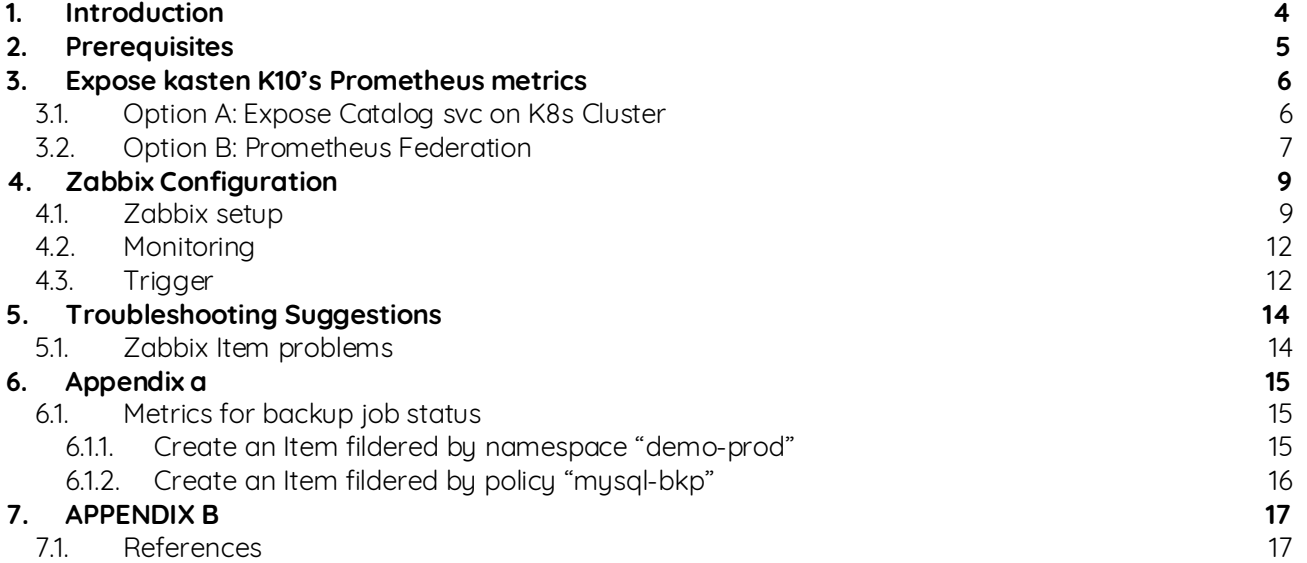

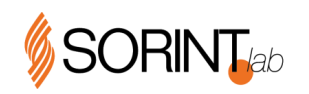

## <span id="page-3-0"></span>**INTRODUCTION**

Kasten K10 represents Veeam's solution for Micro-services backup. The Kasten K10 by Veeam data management platform, purpose-built for Kubernetes, provides enterprise operations teams an easy-to-use, scalable, and secure system for backup/restore, disaster recovery, and mobility of Kubernetes applications.

For monitoring purposes, Kasten K10 solution provides an internal metrics solution through the use of Grafang starting from K10 version 4.5 -. However, Kasten K10 does not natively integrate with third-party monitoring solutions through the use of standard monitoring protocols such as SNMP, e-mail, or external in-guest agents. It is worth mentioning that Kasten K10 is composed of a [Prometheus](https://prometheus.io/) deployment, which can be leveraged to integrate with third-partymonitoring solutions through the exposure of Prometheus' metrics.

A popular monitoring product, 100% open source, i[s Zabbix.](https://www.zabbix.com/) Zabbix provides a direct integration with Prometheus, but only through the use of a "exporter" tool, which however is intended for virtual machines and not for micro services, like the environment where Kasten K10 is needed.

Typically, in order to get metrics data from Prometheus, one between two options must be chosen:

• **Option A:** Prometheus can be exposed as a service to directly get the metrics through its catalogs. **This option is the easiest setup.**

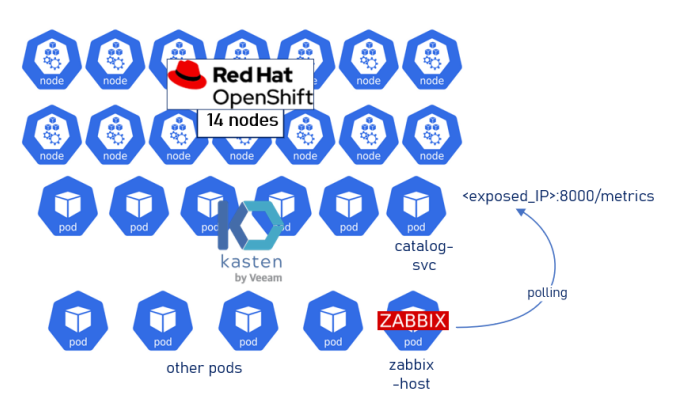

Option B: [Federated](https://prometheus.io/docs/prometheus/latest/federation/) - There are different use cases for federation. Commonly, it is used to either achieve scalable Prometheus monitoring setups or to pull related metrics from one service's Prometheus into another. The second use case is the reason why federation is a good option. Data is then scraped from Kasten K10 Prometheus - Monitoring — [K10 documentation \(kasten.io\)](https://docs.kasten.io/latest/operating/monitoring.html)-. **This option is the most flexible and clean setup.**

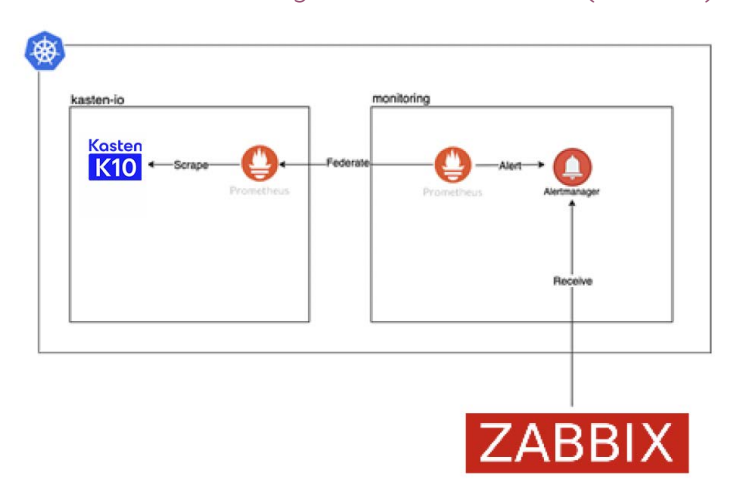

The option described further in this document is the exposure of Prometheus metrics as a service – section 3. In case the option of Prometheus Federation has been chosen, skip the 3<sup>rd</sup> section.

Pag. 4 di 17

SORINT.lab S.p.A. Via Zanica, 17 – 24050 Grassobbio (BG) – Italy Tel +39 035697511 Fax +39 035697590 COD. FISC., N. REG. IMPR. BG 95164770166 PART. IVA 03419770163 – REA BG 376790 CAPITALE SOCIALE € 1.262.500,00 i.v.

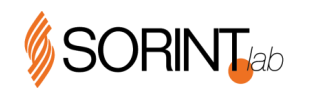

#### <span id="page-4-0"></span>**PREREQUISITES**  $\overline{2}$ .

To integrate with Kasten K10's Prometheus:

- Zabbix requires at least version 4.2 (Zabbix 4.2 [Prometheus Integration](https://blog.zabbix.com/zabbix-4-2-prometheus-integration/7558/)  Zabbix Blog)
- If Option A has been chosen:
	- o There is the need to expose at least one Kasten Service (catalog-svc) to the Zabbix host that will be used to gather metrics.
	- o A Zabbix-host (even the master one) will need to access the exposed service / Prometheus Federated instance to gather the required metrics
- If option B has been chosen:
	- o An already installed Prometheus instance
	- o The Prometheus instance shall be able to communicate with Kasten K10 dashboard in order to get federated metrics
	- o The Prometheus instance shall be able to reachable from Zabbix
- Zabbix Admin credentials
- **Warning:** Zabbix version 5.2.16 does not support the first() function [1 Supported trigger functions \[Zabbix](https://www.zabbix.com/documentation/5.2/manual/appendix/triggers/functions) [Documentation 5.2\]](https://www.zabbix.com/documentation/5.2/manual/appendix/triggers/functions) while Zabbix 5.4 does [4 History functions \[Zabbix Documentation 5.4\]](https://www.zabbix.com/documentation/current/manual/appendix/functions/history)

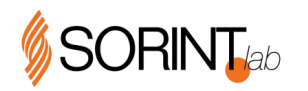

#### <span id="page-5-0"></span>**EXPOSE KASTEN K10'S PROMETHEUS METRICS** 3

### <span id="page-5-1"></span>**3.1. OPTION A: EXPOSE CATALOG SVC ON K8S CLUSTER**

Check that the Kubernetes service "catalog-svc" is active and present.

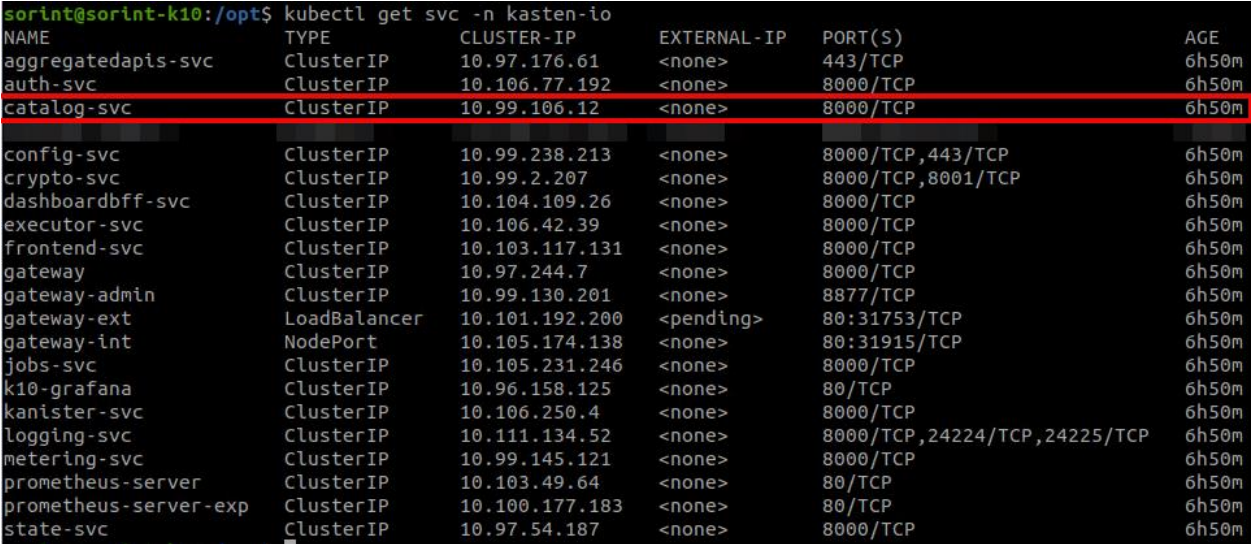

Here are a couple of examples which we used in our lab (vanilla Kubernetes cluster, only one server, master untainted):

• Exposing the service as NodePort (via node IP):

kubectl expose svc catalog-svc --name catalog-zabbix --type=**NodePort** -n kasten-io The server with the Zabbix agent must be able to reach the target machine on the ports highlighted by the command

kubectl get svc -n kasten-io | grep <exposed\_svc>

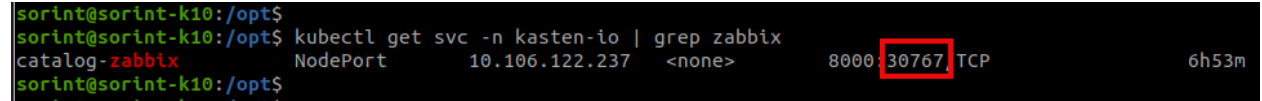

• Exposing the service as LoadBalancer: kubectl expose svc catalog-svc --name catalog-zabbix --type=**LoadBalancer** -n kasten-io

Check from the browser, if possible, from the machine with Zabbix agent, that the metrics of interest are displayed at the URL http://<IP\_LoadBalancer\_or\_NodeIP>:<Port>/metrics

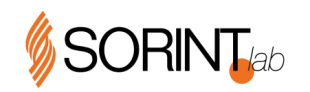

 $\leftarrow$   $\rightarrow$  C (i) localhost:30767/metrics

# HELP action backup ended count The count of ended backups # HELP action backup\_ended\_count The count of ended backups<br># TYPE action backup\_ended\_count count<br># action\_backup\_ended\_count(app="pacman",policy="",state="failed"} 1<br>action\_backup\_ended\_count(app="pacman",policy="pacman-F (WE study consideration of the next prerequisites are ready, it is possible to proceed to the next pre-base (Zabbix configuration)  $\frac{1}{2}$  and  $\frac{1}{2}$  and  $\frac{1}{2}$  and  $\frac{1}{2}$  and  $\frac{1}{2}$  and  $\frac{1}{2}$  and  $\frac{$ 

## <span id="page-6-0"></span>**3.2. OPTION B: PROMETHEUS FEDERATION**

Setup the Prometheus instance.

Configure the job to scrap data from Kasten K10 Prometheus:

• Add this job parameters to Prometheus YAML config

<https://docs.kasten.io/latest/operating/monitoring.html#using-k10-s-prometheus-endpoint>

```
- job_name: k10
  scrape_interval: 15s
  honor_labels: true
  scheme: http
  metrics_path: '/k10/prometheus/federate'
  params:
    'match[]':
    - '{ name = \sim"jobs.*"}'
  static_configs:
```
Pag. 7 di 17

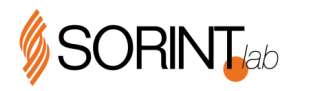

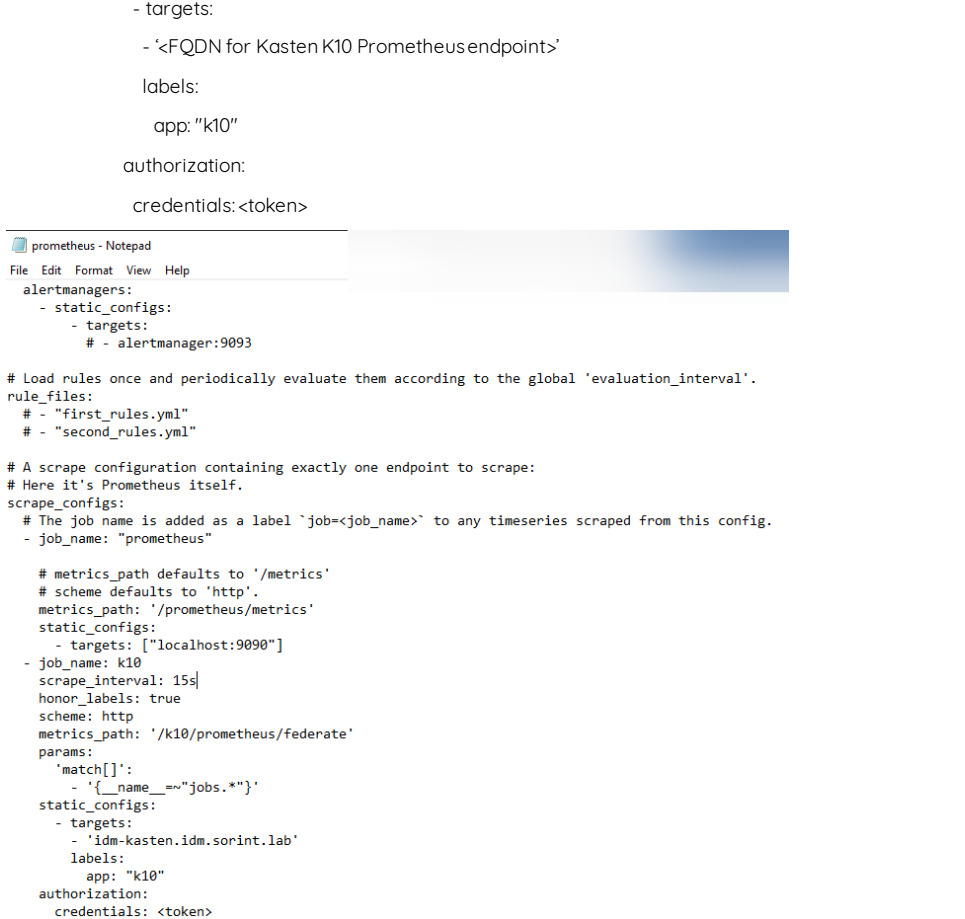

Check that data is correctly scraped:

• From the dashboard, do a query (example: jobs\_completed) and check that data is correcty displayed.

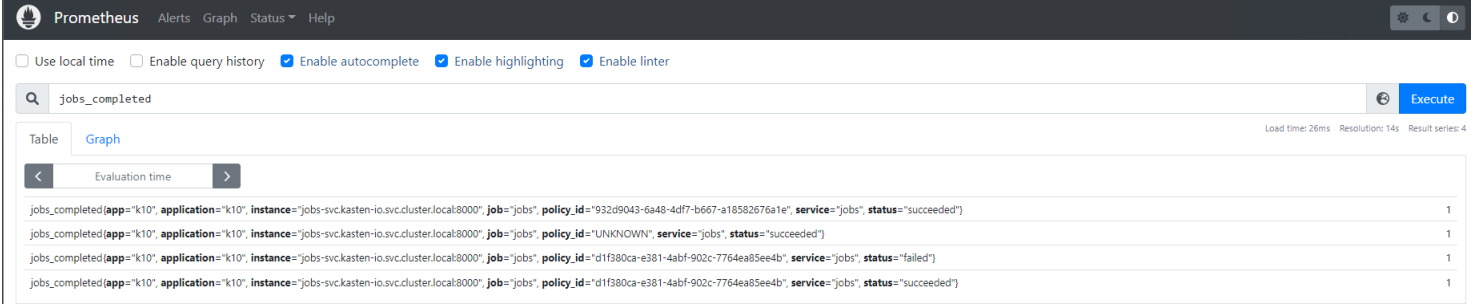

### • From the Status -> Targets dashboard

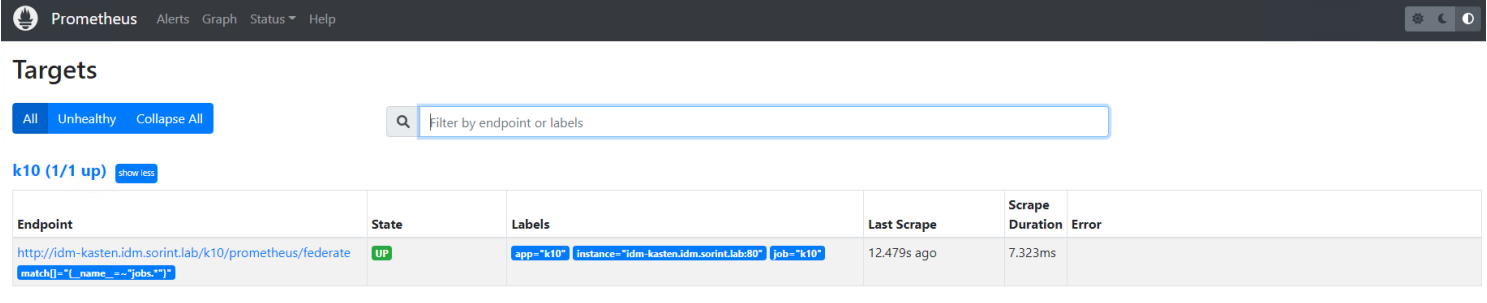

Pag. 8 di 17

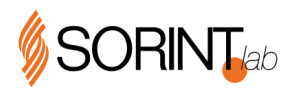

If Prometheus instance is able to correctly pull data, you can proceed with the next step.

#### <span id="page-8-0"></span>**ZABBIX CONFIGURATION** 4.

The following procedures are strongly subjected to the version of Zabbix installed. In case of mismatch of commands, refer to Zabbix documentation to find alternatives to the configuration suggested below.

### **4.1. ZABBIX SETUP**

- <span id="page-8-1"></span>• Login to Zabbix
- Move to "Configuration -> Hosts"
- It is necessary to create a Zabbix Item that is the "parent" Item. This item will have as given only the http endpoint exposed by the Kubernetes cluster to the Zabbix server
- Zabbix Item creation:
	- o **Name:** descriptive item name
	- o **Type:** HTTP agent
	- o **Key:** catalog-master
	- o **URL:** http://<IP\_LoadBalancer\_o\_NodeIP>:<Port>/metrics

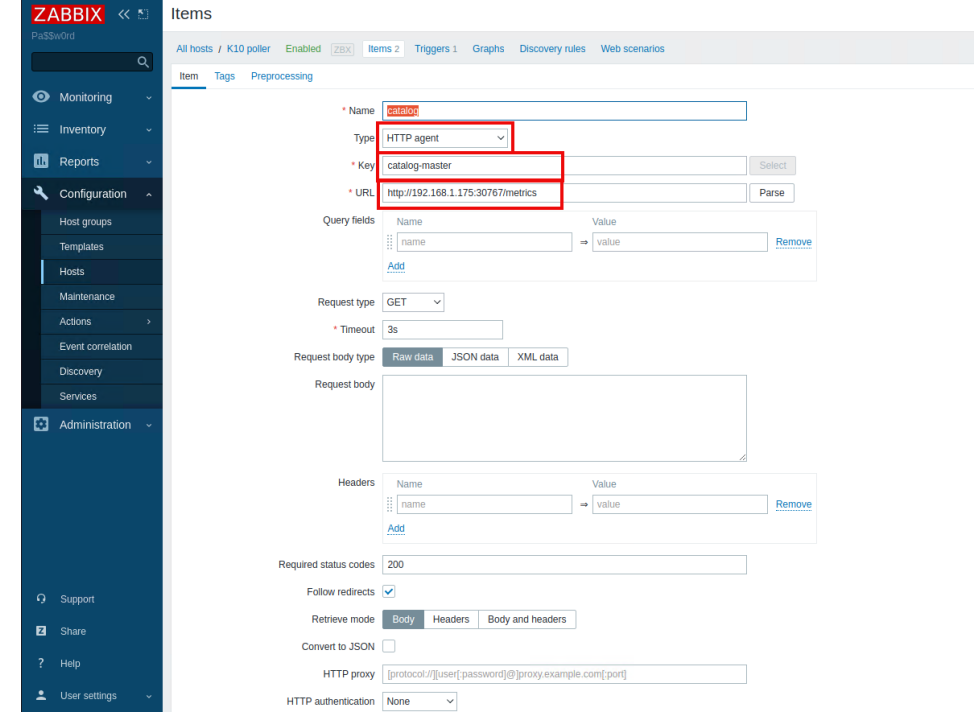

o **Type of information:** Text

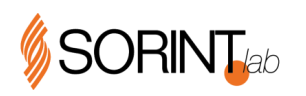

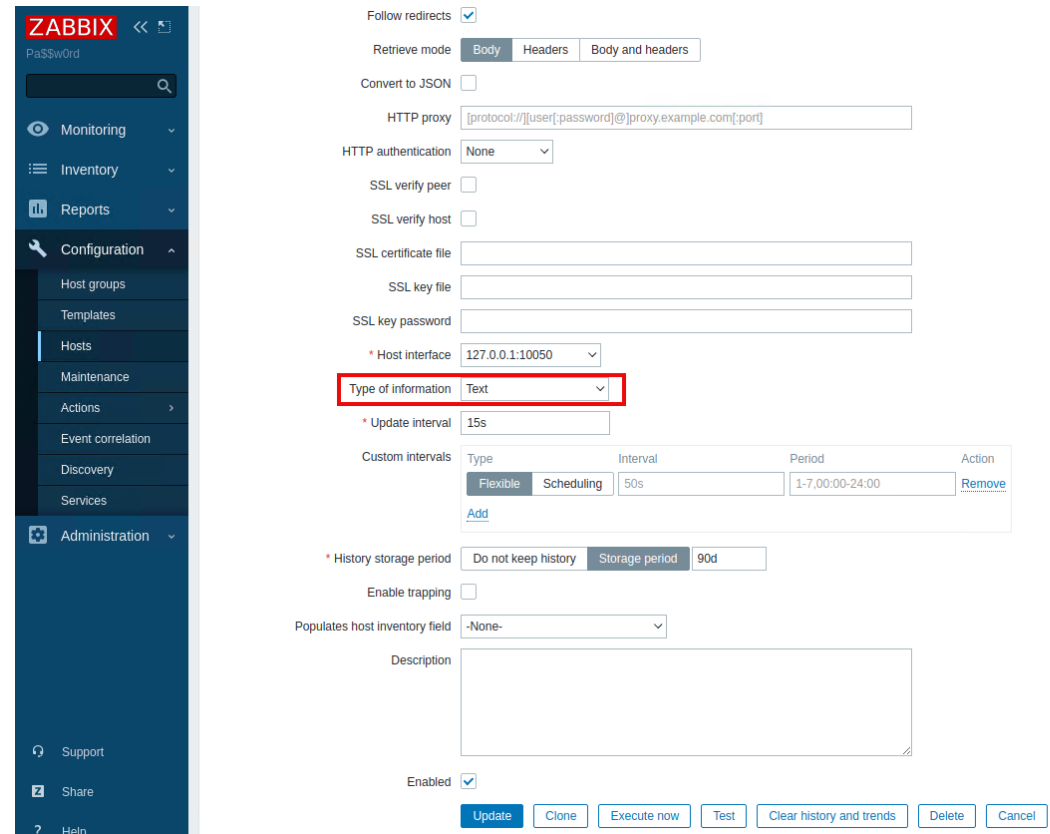

- Click Update.
- We need to create a new Item for the real metrics monitoring

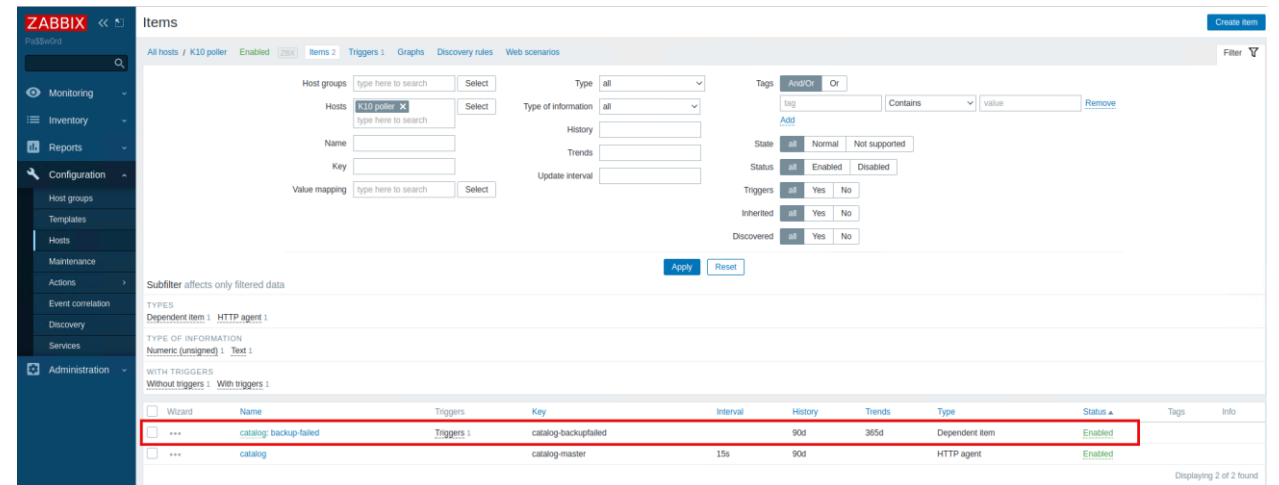

- Create an item with these caratheristics
	- o **Type:** Dependent Item
	- o **Key:** catalog-backupfailed
	- o **Master-**item: <the parent item just created>
	- o **Type of information:** Numeric (unsigned)

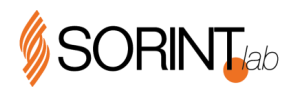

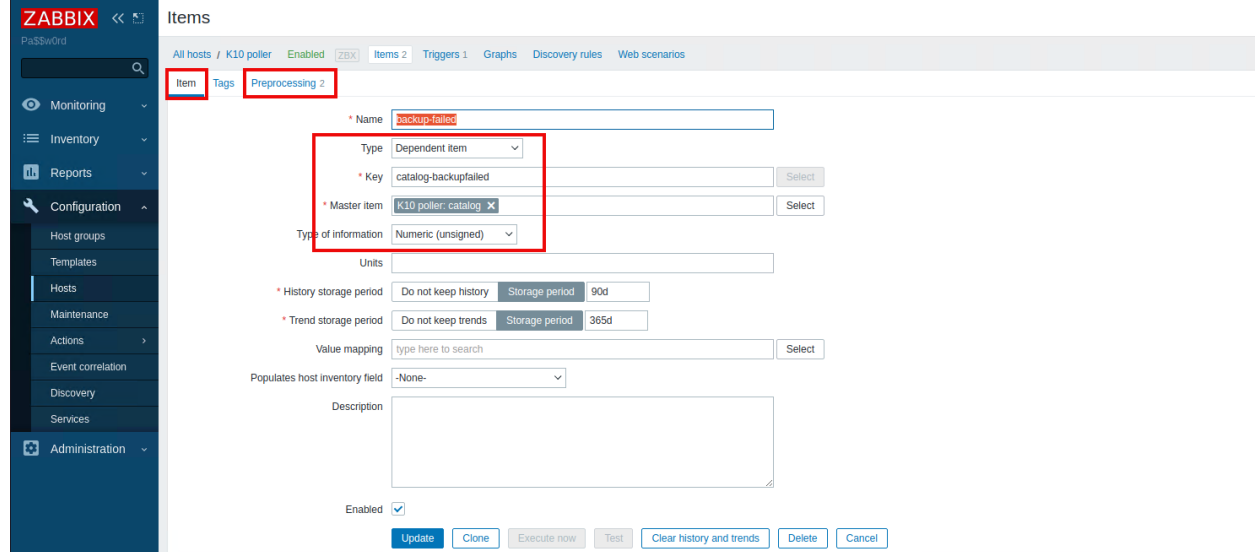

- Move to "preprocessing"
	- o Row 1: Prometheus to JSON (min version Zabbix 4.2) action\_backup\_ended\_count{state="failed"}
	- o Row 2: insert JSONPath to get the value \$..value.sum()

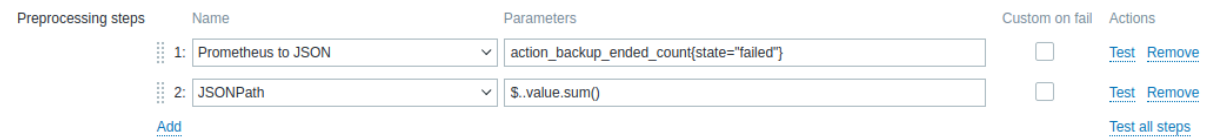

• To avoid errors in case of empty array, flag the **"Custom on fail"** option. Then, select **"Set value to"** and put **0** as value

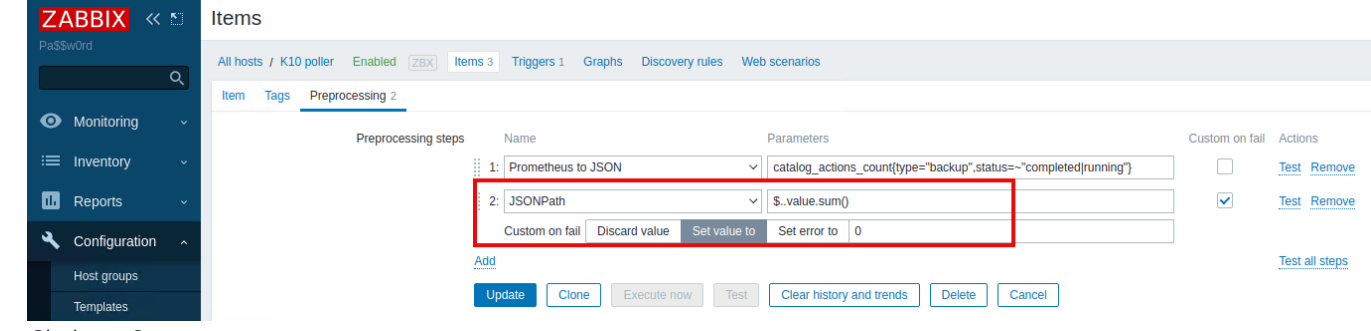

• Click on Save

Then create all the items that will be the real object of monitoring. For any other monitoring inputs, follow the following documentation[: https://docs.kasten.io/latest/operating/monitoring.html.](https://docs.kasten.io/latest/operating/monitoring.html)

Other values of interest can be obtained from the Grafana dashboard integrated in Kasten K10. By clicking on "Edit" under each value (eg Backup Failed), you will find the Prometheus query used to obtain this value. The purpose is to replicate it in the JSON + JSONPath combination.

N.B. use incremental-only monitoring to monitor any growth in the number of failed jobs as the metric is a counter

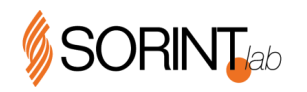

# <span id="page-11-0"></span>**4.2. MONITORING**

Monitor on "Latest data" that the values are actually present. If the fields are blank after several minutes, go to the troubleshooting section.

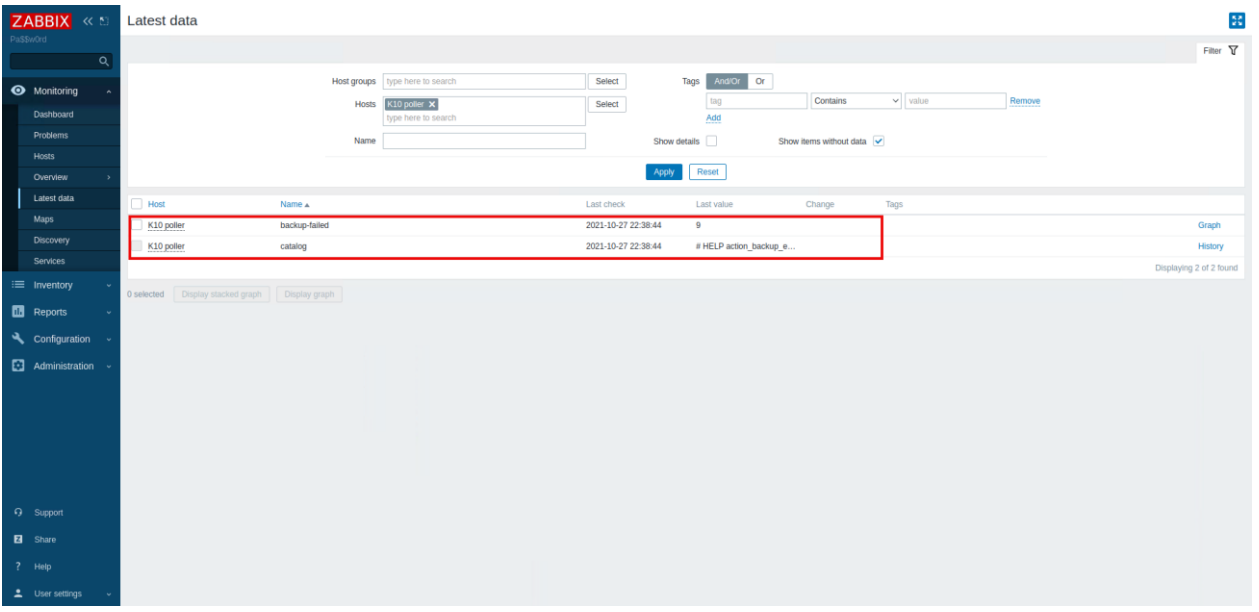

## <span id="page-11-1"></span>**4.3. TRIGGER**

Refer to this documentation [1 Configuring a trigger \[Zabbix Documentation 5.4\]](https://www.zabbix.com/documentation/current/manual/config/triggers/trigger)

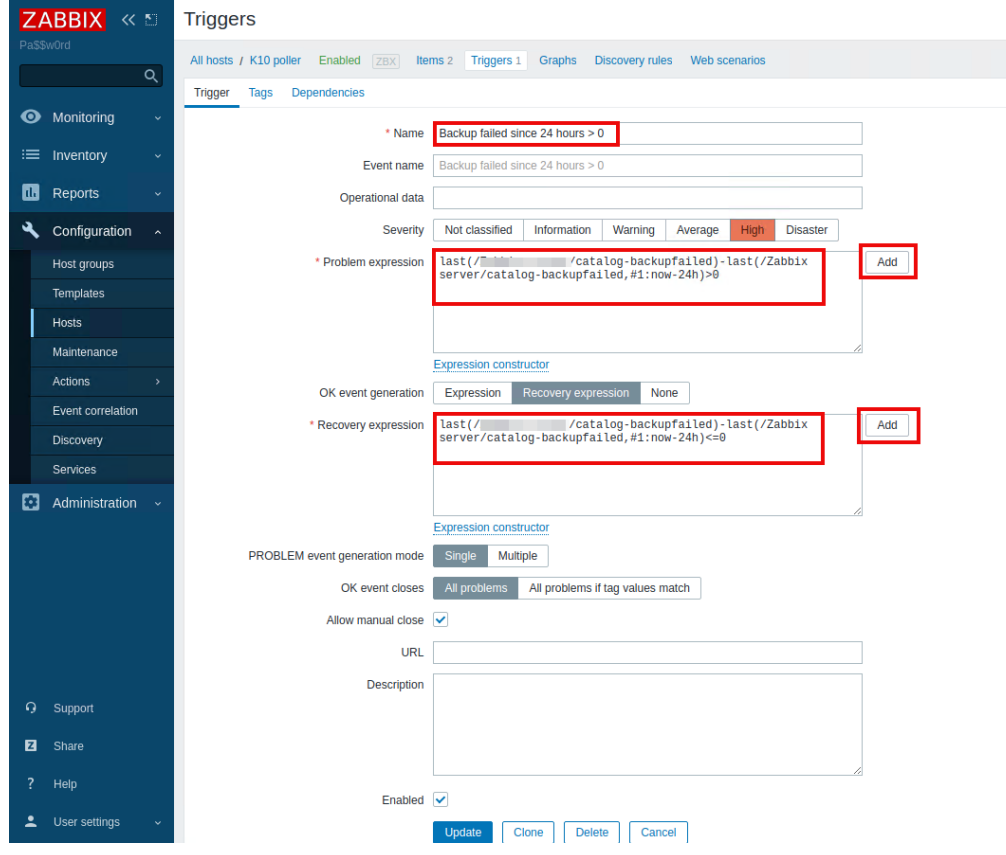

Pag. 12 di 17

SORINT.lab S.p.A. Via Zanica, 17 – 24050 Grassobbio (BG) – Italy Tel +39 035697511 Fax +39 035697590 COD. FISC., N. REG. IMPR. BG 95164770166 PART. IVA 03419770163 – REA BG 376790 CAPITALE SOCIALE € 1.262.500,00 i.v.

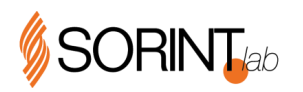

- **Name:** trigger descriptive name
- **Problem expression:** compare the value of the previous X hours with the current value. It must not exceed the value of 0 in the case of failed backups. Example

### **(Zabbix version 5.4)**

last(/<zabbix-host>/catalog-backup-failed)- first(/<zabbix-host>/catalog-backup-failed,4h) <sup>&</sup>gt; 0

### **(Zabbix version 5.2)**

last(/<zabbix-host>/catalog-backup-failed)- last(/k10-poller/catalog-backup-failed,#1:now-4h) > 0

Note: evaluate using the "Add" button for help.

**Recovery expression:** compare the value of the previous X hours with the current value in order to automatically resolve the incident if the value returns to normal.

### **(Zabbix version 5.4)**

last(/<zabbix-host>/catalog-backup-failed)- first(/<zabbix-host>/catalog-backup-failed,4h) <= 0

**(Zabbix version 5.2)**

last(/<zabbix-host>/catalog-backup-failed) - last(/k10-poller/catalog-backup-failed,#1:now-4h) <= 0

- **Allow manual close:** customer can decide to flag this or not
- Click on **Save**

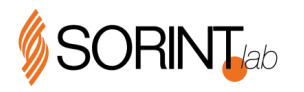

#### <span id="page-13-0"></span>**TROUBLESHOOTINGSUGGESTIONS** 5.

## <span id="page-13-1"></span>**5.1. ZABBIX ITEM PROBLEMS**

• Move to "Configuration -> Hosts"

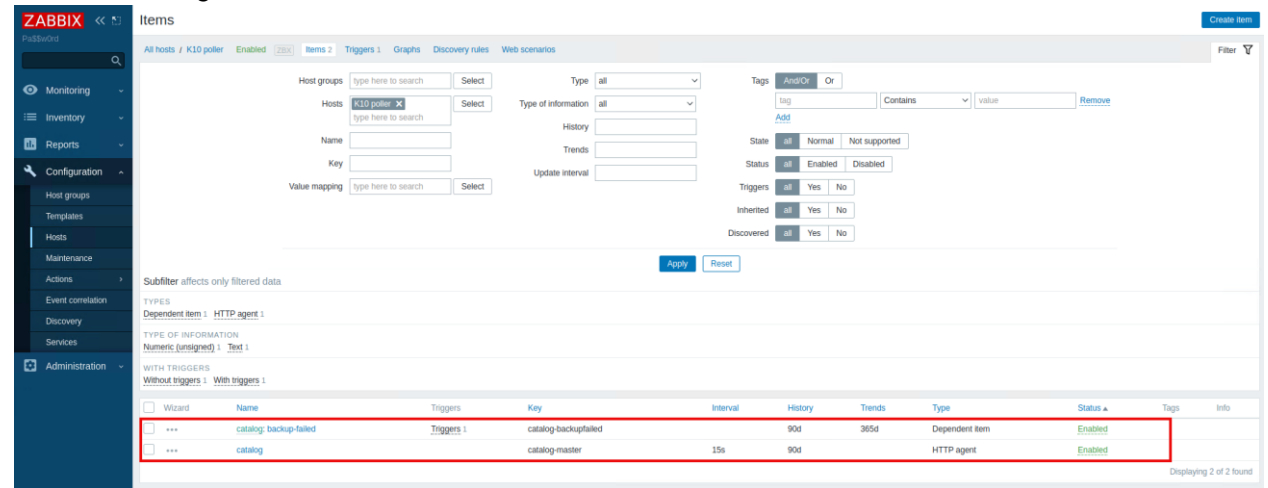

• Click on "Items" and check if there are any **[!]** shown

In case they are present, if problems are reported with the section of the JSONPath:

- Modify **Type of Information** of the item in Text
- Leave only the option **"Prometheus to JSON"** under preprocessing,remove the row "**JSONPath"**,
- Move on "Latest Data" to analize the data.
- Copy and paste the output on<https://jsonpath.herokuapp.com/>
- Test some JSONPaths to find out the correct one. If the JSONPath is correct, you can test again the configuration.

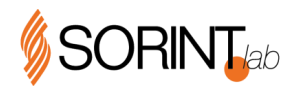

## <span id="page-14-0"></span>**APPENDIX A**

### <span id="page-14-1"></span>**6.1. METRICS FOR BACKUP JOB STATUS**

### <span id="page-14-2"></span>**6.1.1. CREATE AN ITEM FILDERED BY NAMESPACE "DEMO-PROD"**

The subsequent metrics will be provided as an example:

HELP action\_report\_ended\_count The count of ended reports

Fight action\_report\_ended\_count for the count<br>action\_report\_ended\_count (app="",policy="k10-system-reports-policy",state="succeeded") 2<br># HELP action\_report\_ended\_count (app="",policy="k10-system-reports-policy",state="suc

Figure action\_report\_started\_count counter<br>action\_report\_started\_count counter<br>action\_report\_started\_count(app="",policy="k10-system-reports-policy"} 2 HELP action run ended count The count of ended policy runs

- 
- # TYPE action\_run\_ended\_count counter<br>action\_run\_ended\_count(policy="k10-system-reports-policy", state="succeeded"} 2
- # HELP action\_run\_started\_count The count of started policy runs

# TYPE action\_run\_started\_count counter<br>action\_run\_started\_count counter<br>action\_run\_started\_count(policy="k10-system-reports-policy") 2

# HELP catalog\_actions\_count Number of actions<br># TYPE catalog actions count gauge

ring cucus\_count(liveness="live",namespace="",policy="k10-system-reports-policy",status="complete",type="report"} 2<br>catalog\_actions\_count(liveness="live",namespace="",policy="k10-system-reports-policy",status="pending",typ catalog\_actions\_count{liveness="live",namespace="demo-prod",policy="test1",status="cancelled",type="backup"<br>catalog\_actions\_count{liveness="live",namespace="demo-prod",policy="test1",status="cancelled",type="backup"}<br>catal catalog\_actrons\_count(11Veness="11Ve",namespace="mysql",policy="",status="complete",type="restore")<br>catalog\_actrons\_count(11Veness="11Ve",namespace="mysql",policy="",status="complete",type="restore")<br>catalog\_actions\_count( catalog\_actions\_count{liveness="live",namespace="mysql",policy="",status="running",type="restore"} 0<br>catalog\_actions\_count{liveness="live",namespace="mysql",policy="",status="running",type="restore"} 0<br>catalog\_actions\_coun

• Get the number of **failed, pending or cancelled backup**jobs, filtered by **namespace "demo-prod"**

Prometheus to JSON:

catalog\_actions\_count{namespace="demo-prod",status=~"failed|cancelled|pending",type="backup"} JSONPath:

\$..value.sum()

• Get the number of **completed** or **running backup** jobs, filtered by **namespace "demo-prod"**

Prometheus to JSON:

catalog\_actions\_count{namespace="demo-prod",status=~"running|completed",type="backup"} JSONPath:

\$..value.sum()

• Get the number of **failed, pending or cancelled export** jobs, filtered by **namespace "demo-prod"**

Prometheus to JSON:

catalog\_actions\_count{namespace="demo-prod",status=~"failed|pending|cancelled",type="export"} JSONPath:

\$..value.sum()

• Get the number of **completed** or **running export** jobs, filtered by **namespace "demo-prod"**

Prometheus to JSON:

catalog\_actions\_count{namespace="demo-prod",status=~"running|completed",type="export"} JSONPath:

\$..value.sum()

Pag. 15 di 17

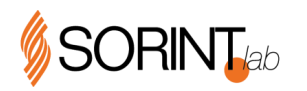

### <span id="page-15-0"></span>**6.1.2. CREATE AN ITEM FILDERED BY POLICY "MYSQL-BKP"**

The subsequent metrics will be provided as an example:

```
2021 - 10 - 28 18:50:11
      FIELE action_report_ended_count The count of ended reports<br># HELE action_report_ended_count counter<br>action_report_ended_count{app="",policy="k10-system-reports-policy",state="succeeded"} 2
      * HELP action_report_started_count The count of started reports<br>* HELP action_report_started_count The count of started reports<br>* TYPE action_report_started_count(app="",policy="k10-system-reports-policy") 2
      # HELP action_run_ended_count The count of ended policy runs
      # TYPE action_run_ended_count counter
      action run ended count (policy="k10-system-reports-policy", state="succeeded") 2
10# HELP action run started count The count of started policy runs
12# TYPE action run started count counter
      action_run_started_count(policy="k10-system-reports-policy") 2
13# HELP catalog actions count Number of actions
14# TYPE catalog_actions_count gauge
15rund cations_count{liveness="live",namespace="",policy="k10-system-reports-policy",status="complete",type="report"} 2<br>| catalog_actions_count{liveness="live",namespace="",policy="k10-system-reports-policy",status="pending"
\frac{16}{17}catalog_actions_count{liveness="live",namespace="",policy="ki0-system-reports-policy",status="pending",type="report") 0<br>catalog_actions_count{liveness="live",namespace="",policy="ki0-system-reports-policy",status="running"
\frac{1}{8}\begin{array}{c} 19 \\ 20 \end{array}\overline{21}catalog_actions_count(liveness="live",namespace="demo-prod",policy="test1",status="running",type="backup") 0<br>catalog_actions_count(liveness="live",namespace="mysql",policy="",status="complete",type="restore") 1<br>catalog_act
      catalog actions count (liveness="live", namespace="demo-prod", policy="test1", status="running", type="backup") 0
\frac{22}{23}\frac{1}{24}25
262729
30catalog actions count (liveness="retired",namespace="demo-prod",policy="testl",status="cancelled",type="backup") 1
31
```
• Get the number of **failed, pending or cancelled backup**jobs, filtered by **policy "mysql-bkp"** Prometheus to JSON:

catalog\_actions\_count{policy="mysql-bkp",status=~"failed|cancelled|pending",type="backup"} JSONPath:

\$..value.sum()

• Get the number of **completed** or **running backup** jobs, filtered by **policy "mysql-bkp"**

Prometheus to JSON:

catalog\_actions\_count{policy="mysql-bkp",status=~"running|completed",type="backup"} JSONPath:

\$..value.sum()

• Get the number of **failed, pending or cancelled export** jobs, filtered by **policy "mysql-bkp"**

Prometheus to JSON:

catalog\_actions\_count{policy="mysql-bkp",status=~"failed|pending|cancelled",type="export"} JSONPath:

\$..value.sum()

• Get the number of **completed** or **running export** jobs, filtered by **policy "mysql-bkp"**

Prometheus to JSON:

catalog\_actions\_count{policy="mysql-bkp",status=~"running|completed",type="export"} JSONPath:

\$..value.sum()

Pag. 16 di 17

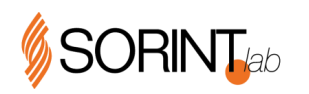

#### <span id="page-16-0"></span> $7<sup>1</sup>$ **APPENDIX B**

## <span id="page-16-1"></span>**7.1. REFERENCES**

- 1. Integration between Kasten K10 Prometheus and Slack: <https://blog.kasten.io/posts/how-to-set-up-alerts-in-kasten-k10-to-immediately-catch-failed-backups>
- 2. Prometheus Federation: <https://prometheus.io/docs/prometheus/latest/federation/>
- 3. Kasten K10 monitoring documentation: <https://docs.kasten.io/latest/operating/monitoring.html>
- 4. How to scrape data from Kasten K10 Prometheus: <https://docs.kasten.io/latest/operating/monitoring.html#using-k10-s-prometheus-endpoint>